# **XCEL** Federal Credit Union

Did you know there is an easy way to setup a bill pay and a payee? All you need to do is access Online Banking and just follow these easy steps.

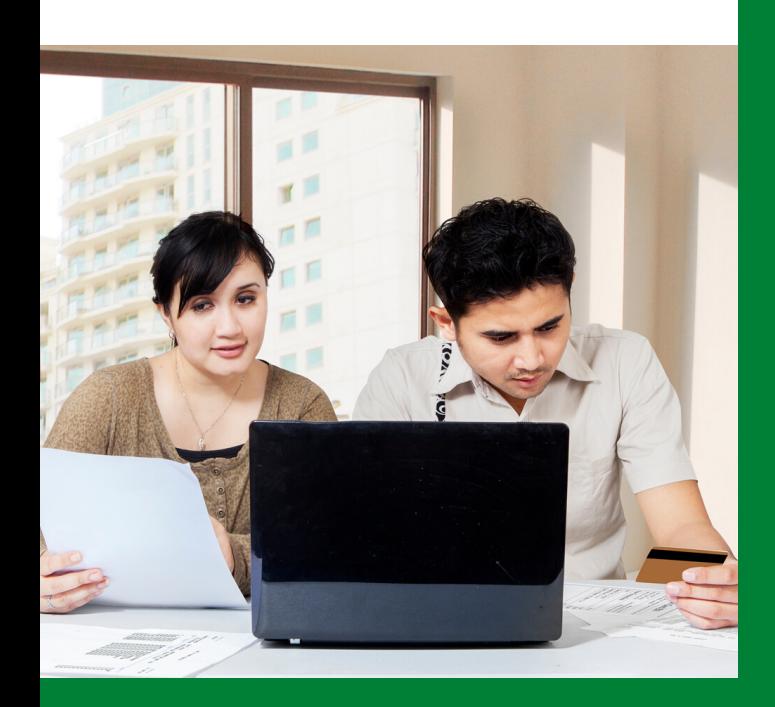

## SETTING UP A BILL PAY/PAYEE - STEP BY STEP

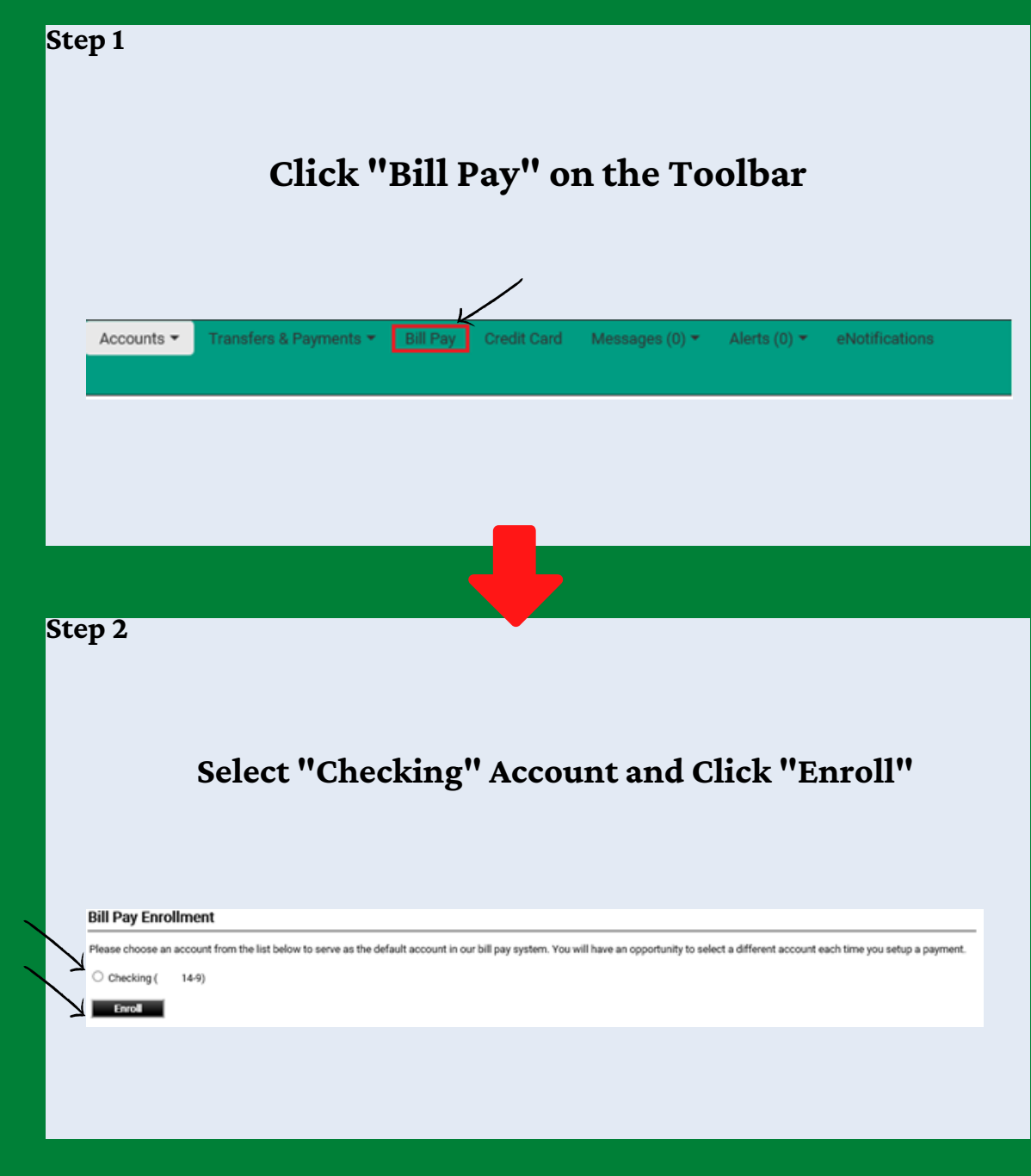

#### SETTING UP A BILL PAY/PAYEE - STEP BY STEP

**Step 3 Step 4 Step 4 1** 

## **The Pay Bills screen will appear... Click on "Add Payee"**

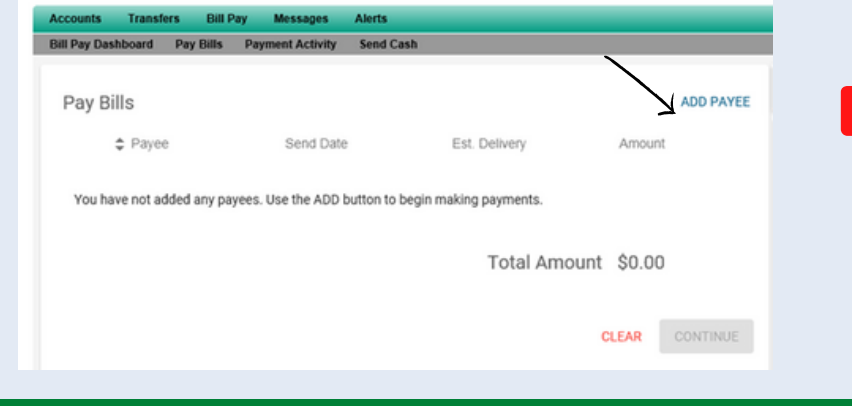

### **Select or type Payee name then click on "Continue"**

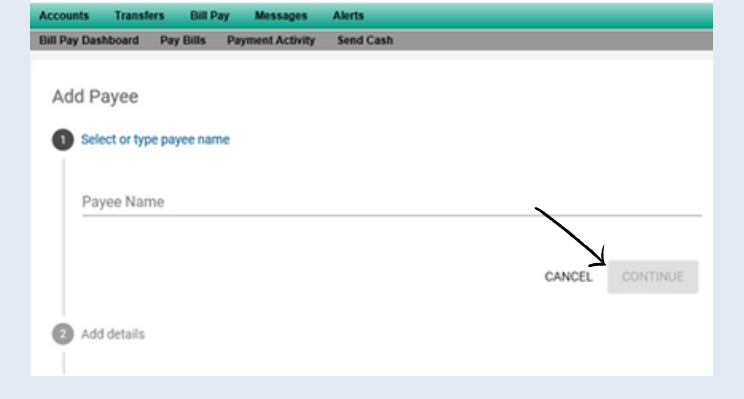

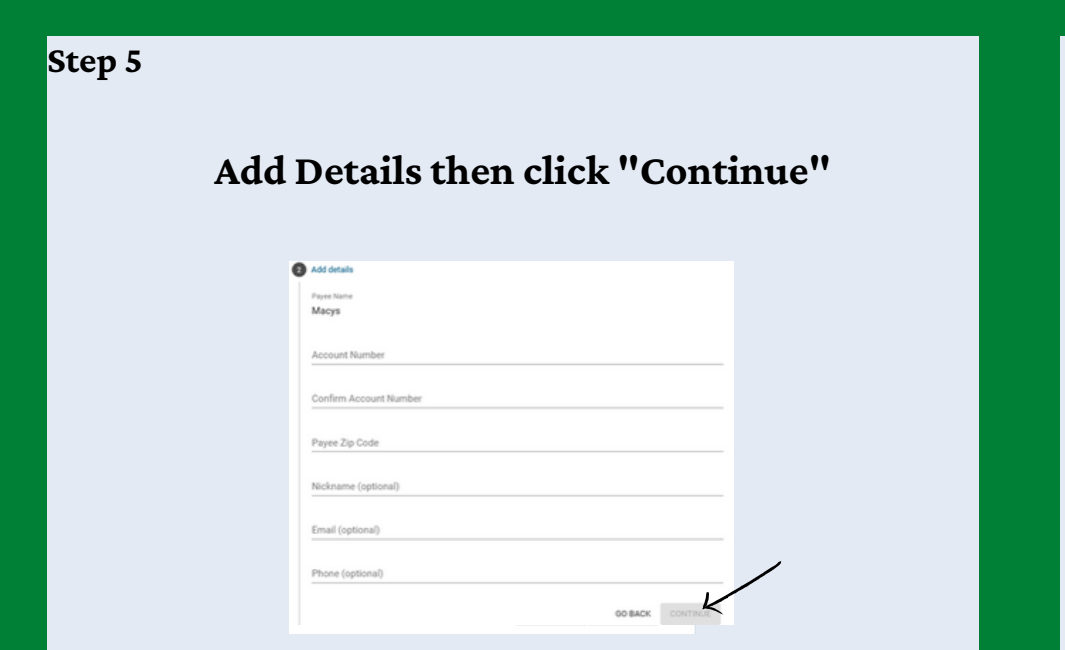

**Step 6 Confirm information and click "OKAY" (Your payee is now added and you can continue to pay your bills)**

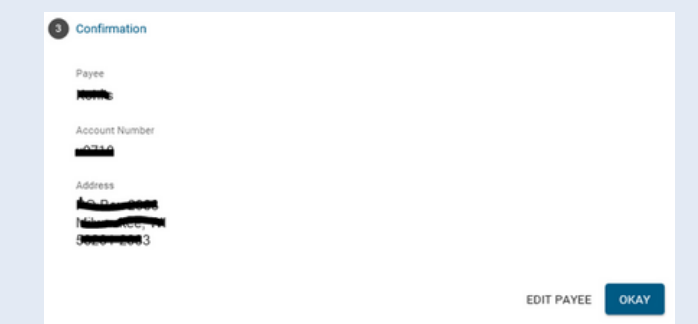